## OCBC Bank (OCBC Digital)

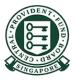

## Steps for Cash Top-Up (PayNow QR)

1

Launch OCBC Digital App.

Log in with access code and pin or fingerprint/ face ID

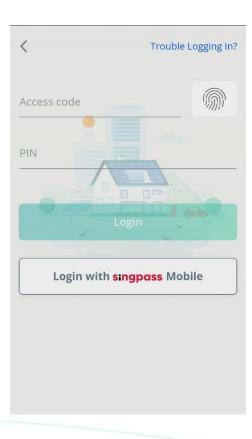

2

Scan/Import the PayNow QR to start your transaction

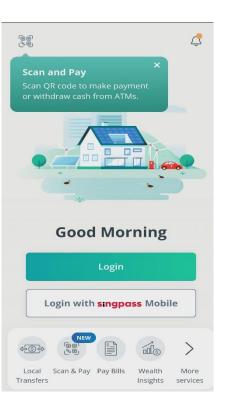

## Steps for Cash Top-Up (PayNow QR)

3

Ensure merchant's name is correct. **Confirm** the payment.

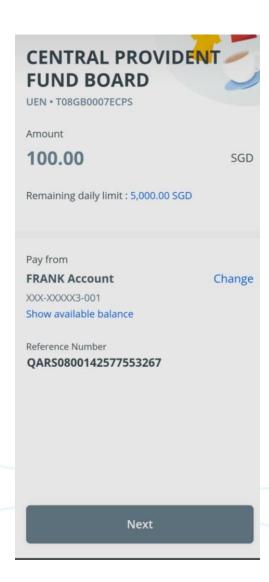